# Finance Notes & News

## **2003 VITA Program**

The foreign national student community at UH has benefited from Voluntary Income Tax Assistance's (VITA) assistance in preparing their U.S. tax returns (Forms 1040 NR or 1040 NR EZ). The University of Houston was approved as a VITA site in 1998 for UH foreign nationals. The VITA program is offered by the Houston Chapter of CPAs in cooperation with the Internal Revenue Service. The VITA program consists of volunteers from the Houston Chapter of CPAs and the local community who review and/or prepare tax returns for those individuals who need help in the local community. The IRS trains these volunteers in preparing nonresident alien tax returns.

Location: University Center (UC) in the Caspian Room underground

Help Dates: February 22; March 1, 8, 22, and 29; and April 5 and 12

Time: 10 a.m. to 2 p.m.

## **Annual IRS Tax Forms**

At this time of the year, the University of Houston, like so many other businesses, is responsible for issuing tax forms to its faculty, staff, students, and non-University taxpayers.

For University tax forms and additional tax information, visit the Tax Department's website at:

http://www.uh.edu/finance/TaxInformation/tax\_info.htm.

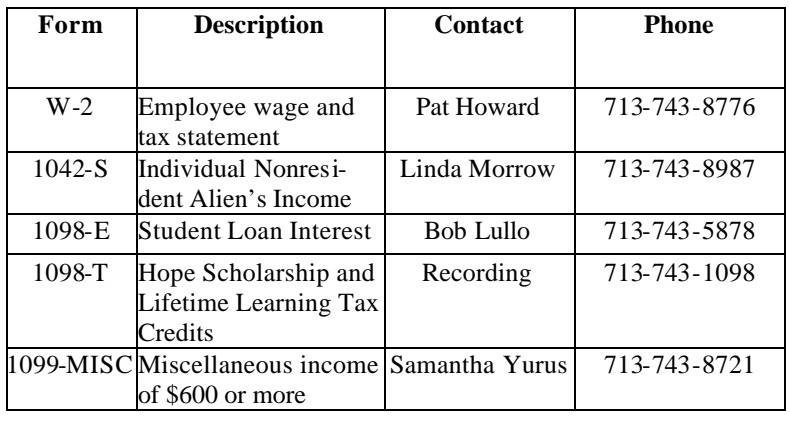

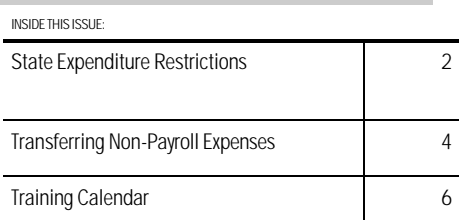

#### **Reimbursement Preparation Reminder**

The university currently issues checks to employees for the reimbursement of authorized travel and other non-travel related expenses. To ensure employees recognize the purpose of their reimbursement check, the following standards should be followed in the preparation of reimbursement vouchers:

#### Invoice field

For travel, type the destination and first date of travel (Austin  $10-15-02$ ).

For non-travel, type the vendor name and date of purchase (Office Depot 10-29-02). For multiple transactions, provide a summary description (office supplies Oct 1-15, 2002).

# Restrictions imposed on state expenditures

In response to the State's budget deficit for FY03, President Smith issued a memorandum on February 3, 2003 to the UH campus (business unit 00730) that prohibits certain expenditures on state funds effective immediately and continuing through August 31, 2003. Those expenditures include consulting, professional services, out-of-state travel, and foreign travel. A list of affected accounts follows:

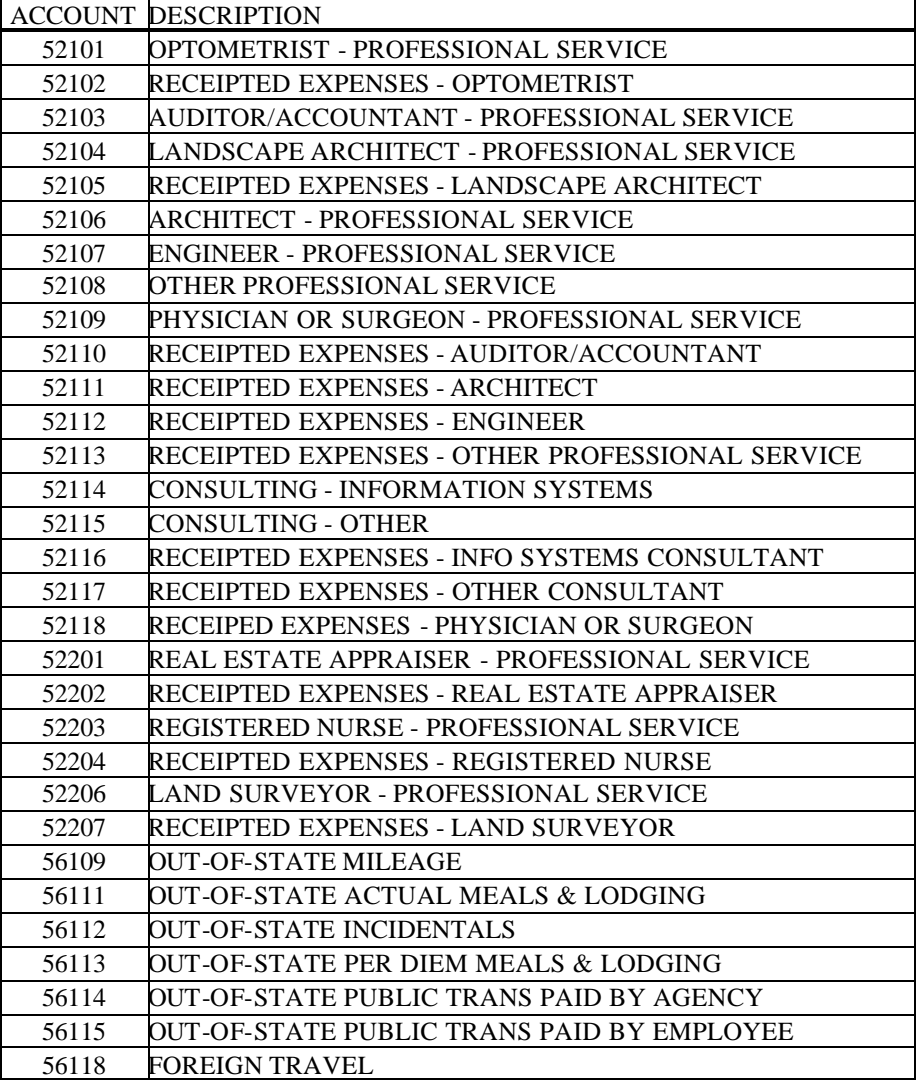

President Smith has agreed that state funds may be used for out-of-state travel, foreign travel, consulting, and professional services contracts under the following conditions:

Out-of-state and foreign travel completed prior to President Smith's announcement on February 3 should be paid from local funds, even if the travel request indicates state funds will be used. However, if local funds are not available, state funds may be used for previously completed travel. As always, the approved travel request must be attached to the travel voucher.

Contracts for consulting or professional services that were fully executed (signed by all parties) prior to February 3 should be paid from local funds, even if the contract indicates state funds will be used. However, if local funds are not available, state funds may be used for previously executed contracts. Attach a copy of the complete contract with each voucher payment.

Out-of-state and foreign travel approved prior to February 3, but not taken, must be placed on a local cost center. Any requests for exception must be approved by the appropriate Vice President and the President before travel expenses can be paid or reimbursed with state funds.

Contracts for consulting or professional services that were not fully executed by all parties prior to February 3 must be paid from local funds, unless exception approval is obtained from the appropriate Vice President and the President.

#### Overview of Payments, transfers and deposits Uh and uh system

The table below identifies the process used for vendor payments, expenditure transfers, service center payments and deposits at UH and UHS. This table can also be viewed on the Finance web site at http://www. uh.edu/finance/Doc\_Ref.html.

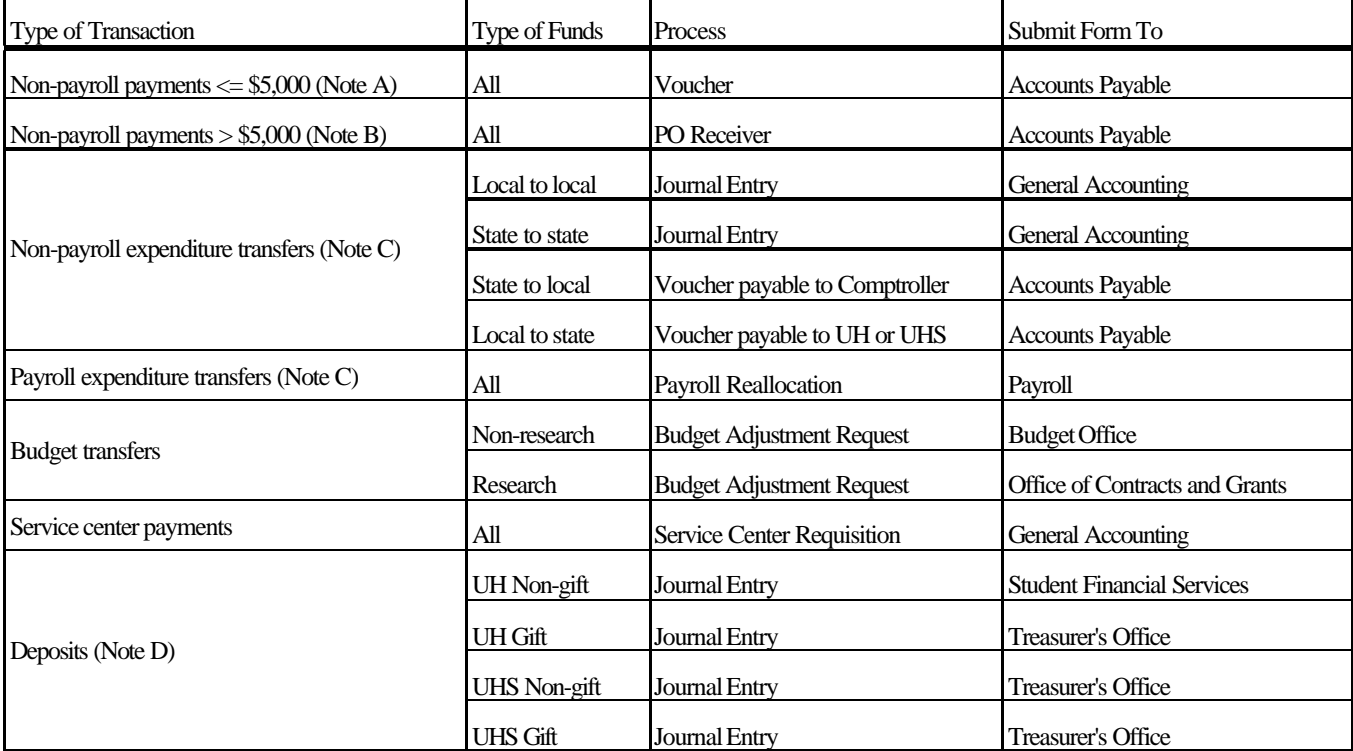

Note A: Except for advertisements, leases, hazardous & radioactive materials, live animals, and any agreement requiring an authorized signature. These must be on a PO regardless of amount.

Note B: Except for contracts, travel, utilities, registration, memberships, library expenditures, and blanket POs. These may be paid on a voucher regardless of amount.

Note C: Expenditure transfers involving research funds must be approved by the Office of Contracts and Grants before submitting to processing department.

Note D: Non-gift deposits from departments outside of E. Cullen must be delivered by UH Police to Student Financial Services (UH) or the Treasurer's Office (UH System). All gift deposits

(UH and UH System) must be delivered to the Treasurer's Office.

# Important W-4 Note

Per IRS regulations, if you are a U.S. citizen that claimed "exempt" status from Federal Withholding in 2002, you must complete a new form W-4 for the 2003 calendar tax year prior to February 14, 2003.

If you do not submit a new form W-4, Federal income tax will be withheld from your paycheck at the **single rate with zero allowances.**

**If you wish to change your Federal withholding status, new 2003 W-4 forms may be obtained from the Department of Human Resources or the Payroll office.**

#### Transferring Non-Payroll Expenses between State and Local Funds

The following steps must be taken to transfer non-payroll expenditures between state and local funds. These instructions can also be viewed on the Finance web site at http://www.uh.edu/ finance/Doc\_Ref.html.

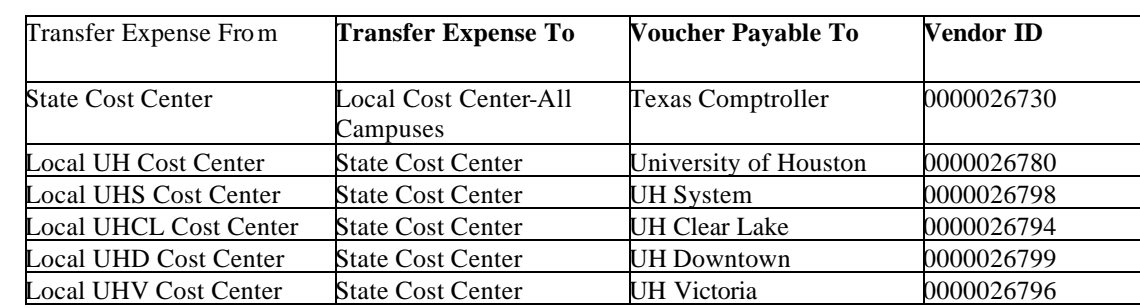

1. Create a voucher to reimburse the cost center that originally paid the expense.

2. Enter the cost center that will receive the expense on the Line Information and Charges panel.

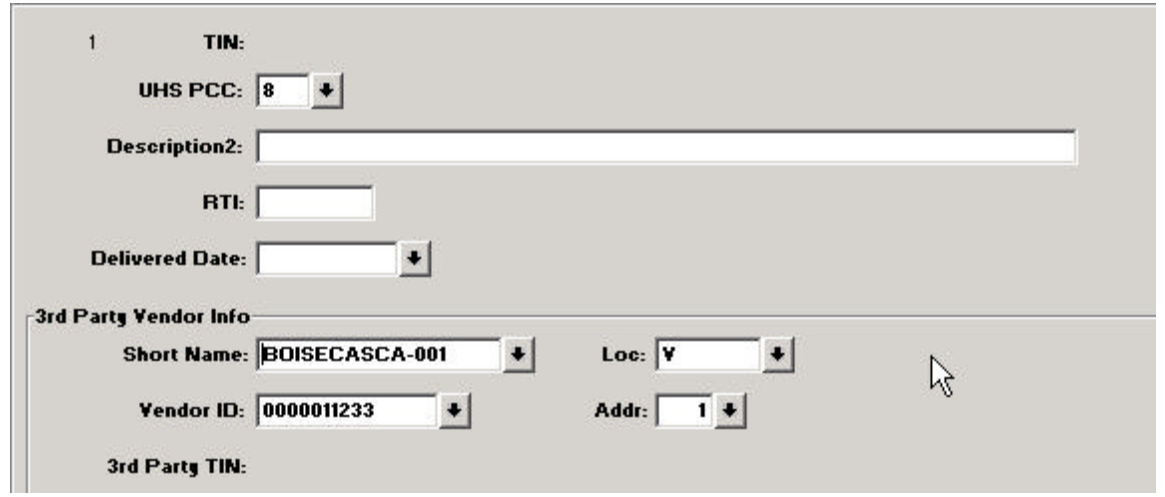

- 3. Select PCC 8 on the UHS Data Line panel and complete the  $3<sup>rd</sup>$  Party Vendor Information, which is the vendor paid for the original expenditure. If transferring a service center expense, choose the appropriate UH campus as the  $3<sup>rd</sup>$  party vendor.
- 4. Select SH (Special Handling) as the Handling code on the Schedule Payment-Dept Use panel.
- 5. Enter the cost center and account to be reimbursed in Payment Comments on the Comments panel. Ex: Deposit check in cost center X and account Y.

# Update on virtual approval of journal entries

So far, everything is working well with the launch of Virtual Approvals of Journal Entries. If you have not taken the Virtual Approval class and your department sends journal entry requests to General Accounting, then you need to sign up for this class. For those departments that have taken the class, if you have any questions, please feel free to give General Accounting a call at 713-743-8735.

If your department is like most, then you're probably asking how you can check the status of your processed journals. We have included two queries found on the production database that may help many departments answer this question, and they are listed below.

UHS\_GL\_NONPOSTED\_JRNLS: This query will list all journals having edit or budget errors for a specified business unit and date range selected by the user.

UHS\_GL\_JRNL\_LOOKUP\_W\_DEPT\_DATE: This query will list all posted journals (including journal lines) associated with a business unit, department id, and date range specified by the user.

As you all should know, journals entered for a period (month) must be received by General Accounting no later than the last business day of that period (month) for posting. For example, a journal dated with a February date must be received by General Accounting no later than February 28th.

Regarding printouts from journal entries in PeopleSoft, all journal entries processed and sent to General Accounting should include a journal entry detail report showing the operator's id, operator's signature, operator's telephone extension, certifying/approving signature(s), and OCG signature(s) if required.

If a department wishes to correct a journal posted to PeopleSoft then they must use the original journal id and departmental reference number used for the initial journal entry.

A reminder for bank line descriptions used for cash, check, and credit card deposits: Bank line descriptions for cash and check deposits must contain the department id followed by the deposit date; bank line descriptions for credit card deposits and commission withdrawals must contain the merchant id followed by the transmittal date of the deposit.

Please contact General Accounting at 713-743-8735 if you have any questions or concerns regarding these issues.

# New HRMS Reporting – Coming Soon

Two HRMS Reporting classes were offered this past month in which highly used HR reports in cost center reconciliations were discussed. Some of the reports discussed were the Labor Distribution, Journal Detail, and Payroll Account Reports. During this class, legends were provided to explain the data available with each report and how they linked with the UGL01051 from the Finance database. After a survey of the users that attended, the class will be changed to include several reports such as the UHS Active Position History Report that may help the departments with their daily process. Stay tuned to the HRMS listserv when the class will be held.

# February 2003

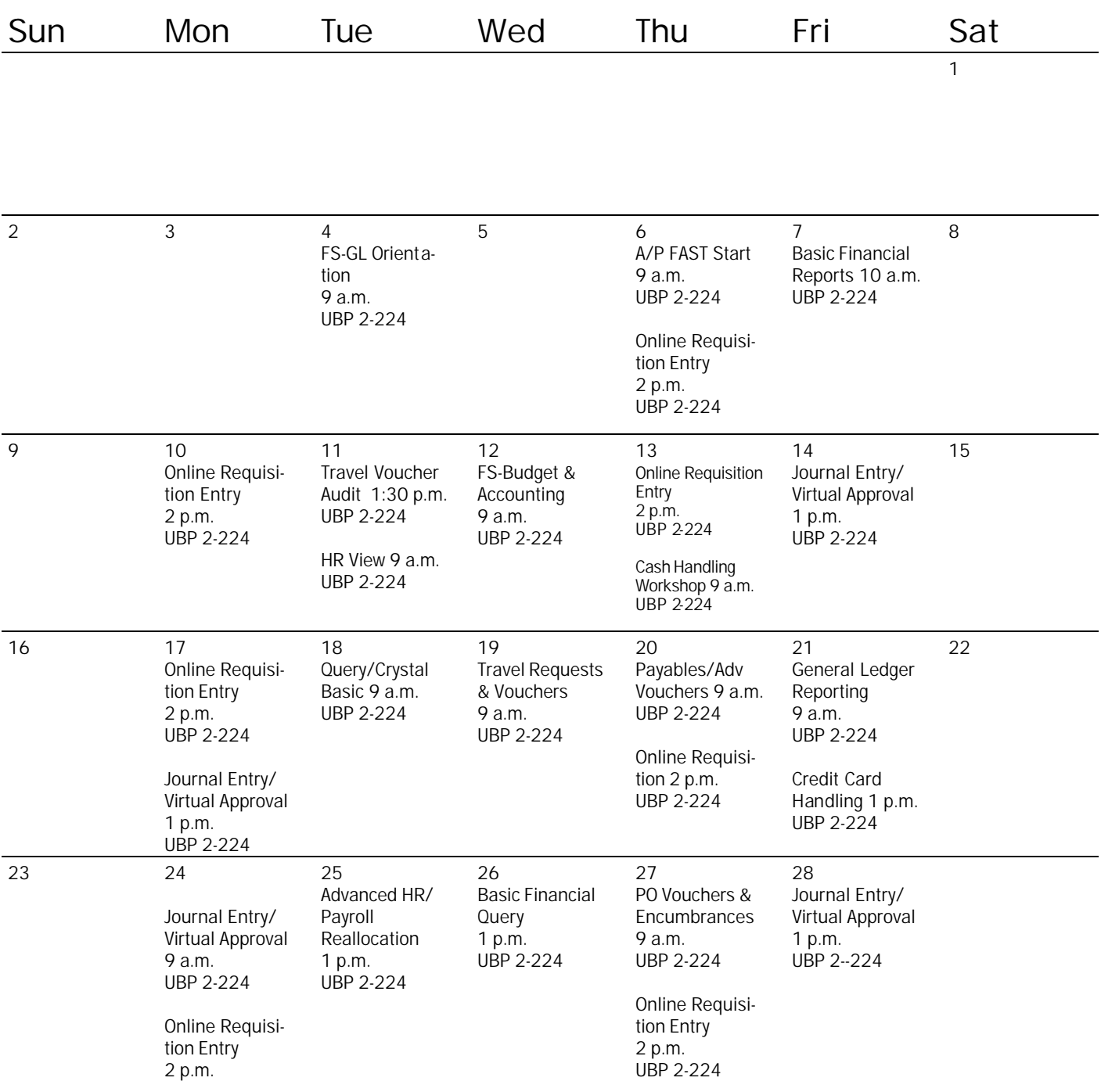

# Scheduled HRS Legacy Shutdown

1. The HRS Legacy system is estimated to be shutdown in April 2003. The legacy data have been migrated to the PeopleSoft system where it can be extracted via the Query tool. The data can be accessed by:

1. Log into SA/HR Reporting database

2. Go, Peopletools, Query

3. File, Open, Type in HR\_L and a list of those queries available will be returned.

4. Choose from the following:

HR\_LEG\_SCREEN\_11 HR\_LEG\_SCREEN\_12 HR\_LEG\_SCREEN\_16 HR\_LEG\_SCREEN\_17 HR\_LEG\_SCREEN\_26 HR\_LEG\_SCREEN\_L16

5. You will be prompted for the person's ssn. Once entered, click on the lightening bolt or the icon to send it to Excel.

Please remember the following:

\* Data is brought directly over from the legacy system with no filtering. Meaning if it was wrong in legacy, it will be wrong on the Query.

This data will not show on the employee's record. The only data that was converted during go-live was the most current rows from legacy.

You may create your own query and/or reports from this data by using the tables for the legacy data. They are as follows:

> Query Name Table Name HR\_LEG\_SCREEN\_11 - uhs\_leg\_emp HR\_LEG\_SCREEN\_12 - uhs\_leg\_emp, uhs\_leg\_emp\_cam HR\_LEG\_SCREEN\_16 - uhs\_leg\_emp, uhs\_leg\_job HR\_LEG\_SCREEN\_17 - uhs\_leg\_emp HR\_LEG\_SCREEN\_26 - uhs\_leg\_emp, uhs\_leg\_emp\_cam HR\_LEG\_SCREEN\_L16 - uhs\_leg\_emp, uhs\_leg\_job

If you don't have access to the Reporting database, it can be obtained by taking the Query/Crystal class. Schedules and registration can be found at www.uh.edu/hrms.

#### **Reminder: Encumbrance Calculation**

Peoplesoft calculates encumbrance based on a daily rate for the employee for the remaining fiscal year. Therefore, when looking at the data provided on the BOB report, please keep in mind the way PS calculates encumbrances. For example, the monthly rates that are released from month to month will vary depending on the number of days of the month (30 vs 31).

**Encumbrance release is calculated following every pay period for the employee paygroups included in that payroll only.**

The following are the formulas for calculating encumbrance for Bi-weekly and Monthly employees:

Monthly

Salary X 12  $/365$  = Daily rate  $X \#$  of days left in the fiscal year

Bi-Weekly

Std hours X Hourly rate X 52 Weeks / 365 Days X # of days left in the fiscal year.

Detail on Encumbrance calculations can be found www.uh.edu/hrms.